## **QGIS Application - Bug report #21698 QGIS crash when deleting layers**

*2019-03-29 10:32 AM - Wolfgang Meinolf*

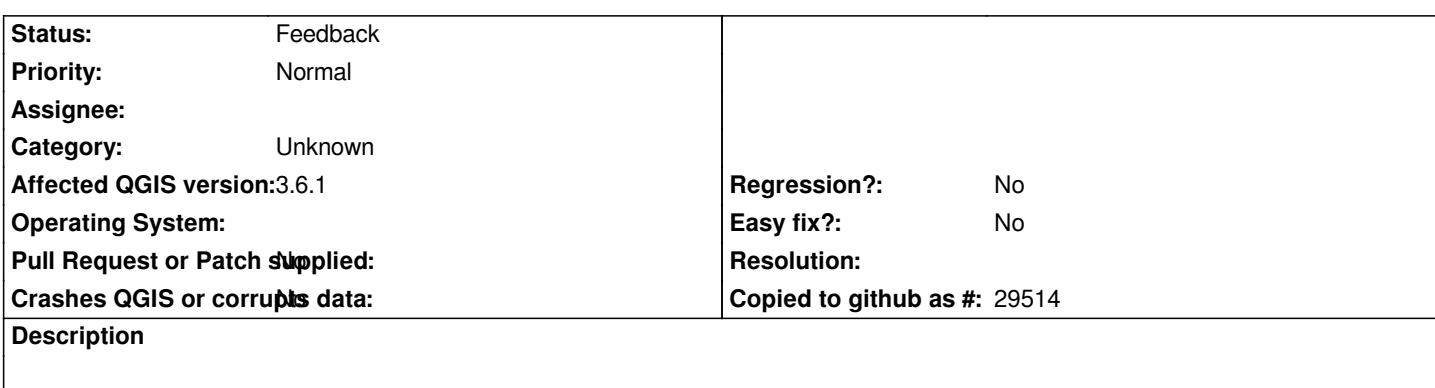

# **User Feedback**

*Started QGIS from Start menu. Opened recent project. Deleted layers (type shp and gpkg). Did nothing else.*

# **Report Details**

**Crash ID***: efb36a85655a7979e6c09c4f7b09e308c5d4f797*

## **Stack Trace**

*QgsVectorLayer::~QgsVectorLayer : QgsVectorLayerUndoCommandRenameAttribute::~QgsVectorLayerUndoCommandRenameAttribute : QgsMapLayerStore::removeMapLayers : QgsMapLayerStore::removeMapLayers : QObject::event : QApplicationPrivate::notify\_helper : QApplication::notify : QgsApplication::notify : QCoreApplication::notifyInternal2 : QCoreApplicationPrivate::sendPostedEvents : qt\_plugin\_query\_metadata : QEventDispatcherWin32::processEvents : TranslateMessageEx : TranslateMessage : QEventDispatcherWin32::processEvents : qt\_plugin\_query\_metadata : QEventLoop::exec : QCoreApplication::exec : main : BaseThreadInitThunk : RtlUserThreadStart :*

## **QGIS Info**

*QGIS Version: 3.6.1-Noosa QGIS code revision: commit:2468226bc9 Compiled against Qt: 5.11.2 Running against Qt: 5.11.2 Compiled against GDAL: 2.4.1 Running against GDAL: 2.4.1*

## **System Info**

*CPU Type: x86\_64 Kernel Type: winnt Kernel Version: 6.1.7601*

#### **#1 - 2019-03-29 10:42 AM - Alessandro Pasotti**

*- Status changed from Open to Feedback*

*Are you sure you didn't do anything else?*

*QgsVectorLayerUndoCommandRenameAttribute sais something different.*

*Can you retry with all plugins disabled?*

#### **#2 - 2019-03-29 11:11 AM - Wolfgang Meinolf**

*- File Installed Plug-ins necessary.jpg added*

*- File Installed Plug-ins.jpg added*

*Hm. Have restarted QGIS (before your response, plugins enables like in 1st attachment) and could delete layers w/o crash. Difference: After every deleted layer I saved the project. As I had some crashes with this project I decided today, to reinstall QGIS from OSGEO Installer. So I set all "keep" to "refresh".*

*Not sure, that I can run without plugins, as I use i.e. Grass for my analysis and scripts. In the mean time I had another crash after running my script. It generates some temp layers. This time QGIS crashes, when I hovered mouse pointer on new layers, to check the layers CRS pop up.*

*I attached plugin lists, necessary has only the non kernel plug in's enabled, which I beliebe I need. Sorry for my english and thanks for the fast response.*

*BTW. I moved to 3.6.1, an 3.6.0 seems to have some issues with German "Umlaute" (Ä,Ö,Ü)*

#### **#3 - 2019-03-29 11:16 AM - Alessandro Pasotti**

*We ask to* **temporarily** *run QGIS with python plugins disabled because we need to know if the bug is in QGIS core or if it comes from a third party python plugin.*

#### **#4 - 2019-03-29 11:31 AM - Giovanni Manghi**

*Please also note that sometimes is not enough to just disable 3rd party plugins: there have been cases were faulty 3rd party plugins were causing issues even if just installed and not enabled.*

*The way to exclude them as cause of qgis issues is to try use qgis with a new/clean (qgis) profile, this has the advantage of also excluding possible legacy/bad configurations in the qgis user folder.*

#### **#5 - 2019-03-29 12:49 PM - Wolfgang Meinolf**

- *File 190329 QGIS Model.jpg added*
- *File All Plugins disabled.jpg added*
- *File 190329 QGIS generated Layers.jpg added*
- *File 190329 QGIS Mouseover generated temp layer 3.jpg added*
- *File 190329 QGIS Mouseover generated temp layer 2.jpg added*
- *File 190329 QGIS Mouseover generated temp layer 1.jpg added*
- *File 190329 QGIS Mouseover generated perm layer.jpg added*

*Ok, understood. I disabled all plugins except processing, which I need to run my scripts. I restarted my computer, started QGIS with Grass from windoes Menue and opened the project from recent list in qgis. I ran my scripts. I waited some 1-2 minutes, then I hovered mouse over various layers. It allways crashed, when I hovered the script generated new layers. As i can reproduce the crash, I tested a while. There are 4 layers generated by the model (see layers generated and model attached). The bottom layer is generated by v.clean, not marked temporary and stored in \$user\$AppData/Local/Temp. The Point Layer is generated by "extract by location", top layer by "merge vector layers" and the second by "reproject layer" and are stored elsewhere. As soon as I hover above the top or second layer QGIS crashes immidieatly or latest after 3rd hover.*

*However, I consider to uninstall QGIS3, clean up everything incl registry and start from scratch reinstall QGIS 3.6.1. with Grass and with new profile, as you recommended.*

*Let me know, if the info above and attached screenshots help.*

### **#6 - 2019-04-01 11:45 AM - Wolfgang Meinolf**

*Ok,I deinstalled QGIS3, cleaned registry and deleted profiles folder. I got fresh osgeo4w-setup-x86\_64.exe and reinstalled QGIS 3.6.1 with Grass 7.6.1-1. On initial start I did not load any plugins and confirmed, NOT to load any QGIS2 settings.*

*QGIS still crash when mouse over new script generated temporary line layer.*

### **Files**

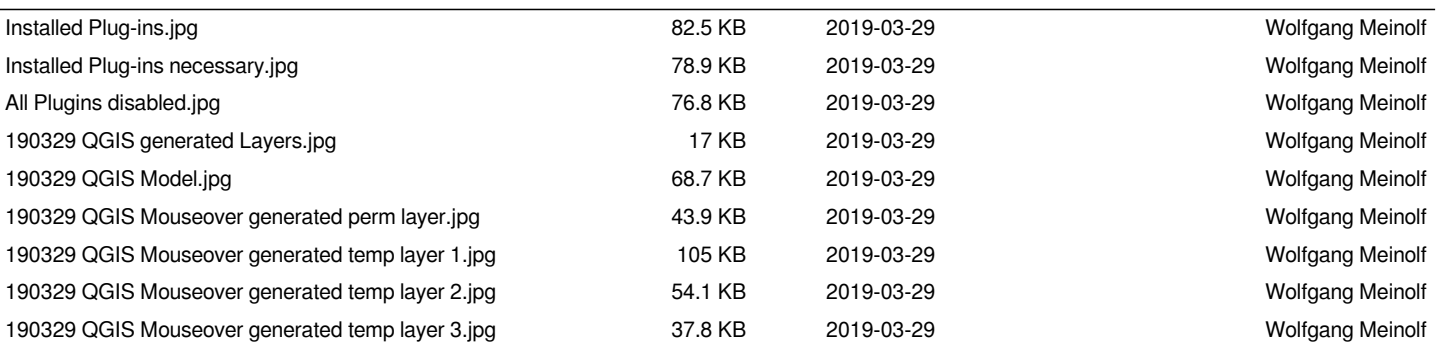